## **BLUETOOTH対応機器を本機に登録する**

## **地図画面のハンズフリー状態表示**

ハンズフリー接続中の携帯電話(電話1/電話2)の状態が地図画面に表示されます。

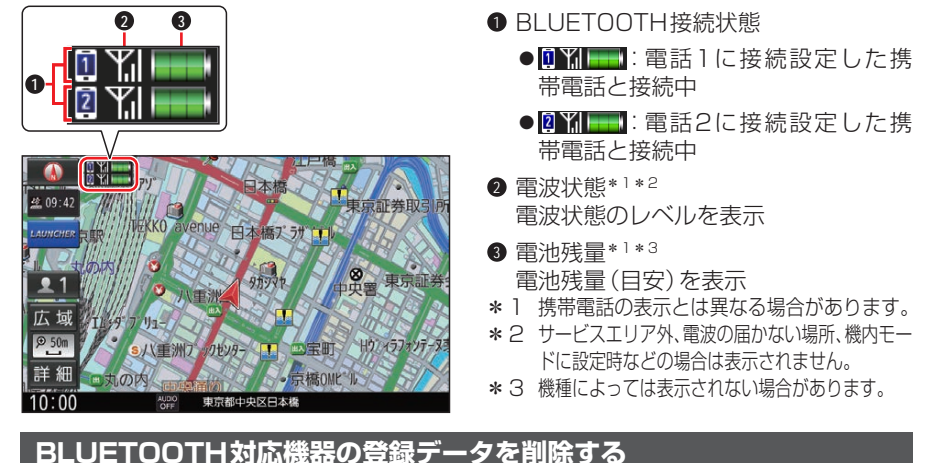

一度削除するともとに戻せません。(再度登録が必要になります。) 削除は十分確認のうえ行ってください。

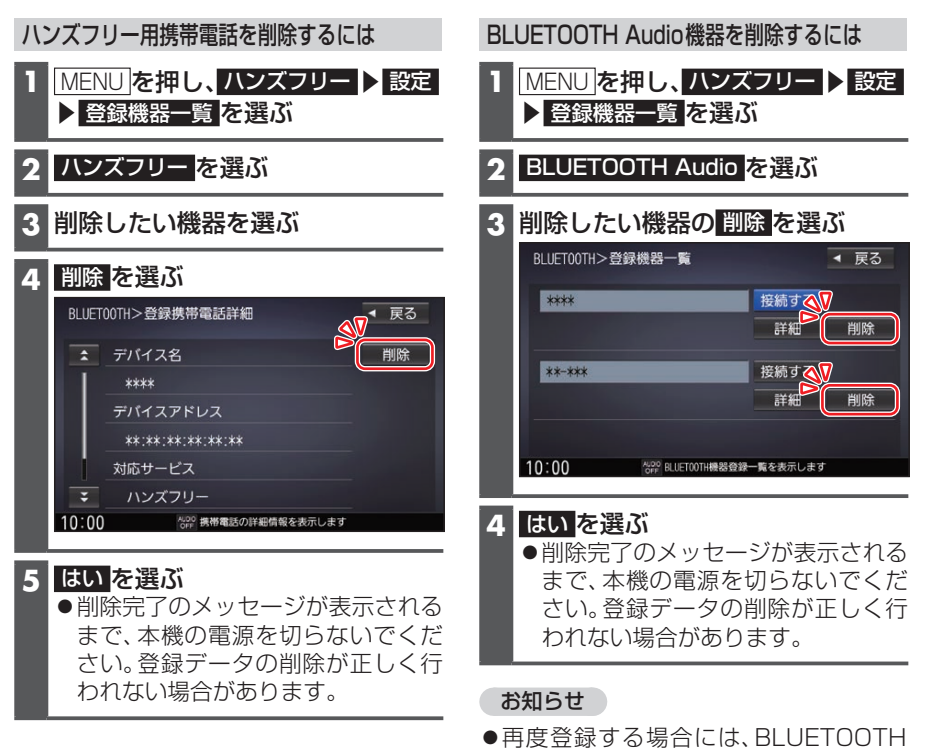

対応機器側の登録も解除してください。